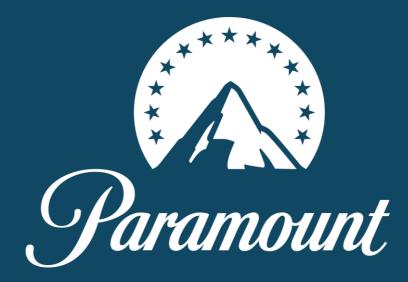

# PCIS: HOW TO GUIDE Version: April 2023

# **CONTENTS**

| Overview                      | Page 3  |
|-------------------------------|---------|
| Signing Up                    | Page 3  |
| Production Company Homepage   | Page 6  |
| Compliance Form               | Page 8  |
| Other Contributors Form       | Page 9  |
| Transmission Information      | Page 10 |
| Copyright Material            | Page 12 |
| Copying                       | Page 14 |
| Submitting Forms for Approval | Page 14 |
| Music Reporting               | Page 16 |
| Contacts                      | Page 16 |
| FAQ's                         | Page 17 |

## **Overview**

The Production Company Information System (PCIS) is the system for the completion of the following post production paperwork for all Paramount <u>UK commissioned titles:</u>

- Transmission information
- Compliance form
- Contributor form
- Copyright information
- Music rights information

Programme Management sign off the Contributor form, Transmission form, Copyright form and Compliance form.

The Music department will sign off the music rights.

For Diamond Diversity Data entry please contact For Q registry to complete your cue sheets please contact <u>allinmusicservices@channel5.com</u> For Albert registration please contact <u>albert@bafta.org</u>

## <u>Signing up</u>

To access PCIS please click the following link: <u>https://productionhub.paramount.uk.vimn.com/</u> Once logged into the portal, scroll to the bottom of the homepage and select sign up. On the hompage you will also find all our user guides and production documents including:

- A PCIS User guide
- Production guide
- Deliverables list
- Filming guidelines

| PRODUCER RESOURCES                                                                                                    |                    |    |  |                            |
|----------------------------------------------------------------------------------------------------|--------------------|----|--|----------------------------|
| To complete your post production paperwork, please login to PCIS below                                                                                                    |                    |    |  |                            |
| COVID AND HEALTH & SAFETY<br>> COVID-19 Case Report Form<br>> COVID Latter from Ben Frow to Producers<br>- COVID Industry TV Production Guidance<br>> COVID IPIT Drama Production Guidance                                                                                                    |                    |    |  |                            |
| PRODUCTION DOCUMENTATION<br>- Commissioning Specification Template<br>- Commissioning Specification Template<br>- Commissioning Anadomot Template<br>- Final Production Declaration Template<br>- Scommissioning Anadomot Template                                                                                                    |                    |    |  |                            |
| PRODUCTION FINANCE<br>- ViacomCSS - International Supplier Registration Walkthrough Guide<br>- Directors UK Fees<br>- Invoice Submission Guide                                                                                                    |                    |    |  |                            |
| WELFARE & COMPLANCE<br>- Anoryniting Oddelines for Producers<br>- VaucencES Child Protection Policy Part II (Working with U18s)<br>- Filming Oddelines with Gerycor, Fixed Cameras & CCTV<br>- Child Walk-Ons, Support Artista & Basic Diaclosure Checks<br>- Or and Of Screen Expert Guidelines<br>- Essential Supporting Artist Background Checks<br>- VaucencES Child Protection Party Part 1                                                                                                    |                    |    |  |                            |
| PRESS, PROMOTION & MARKETING<br>Competition Delivery Specification<br>Photography Guideline<br>Pronodom Makatal - Your Obligations<br>OC & INTV Epoced Information<br>Photography Guiden sheet                                                                                                    |                    |    |  |                            |
| TECHNICAL DELUREABLES MITRO-ENVERTAGE MITRO-ENVERTAGE MITRO-ENVERTAGE MITRO-ENVERTAGE MITRO-ENVERTAGE MITRO-ENVERTAGE MITRO-ENVERTAGE ADDRESS MITRO-ENVERTAGE MITRO-ENVERTAGE |                    |    |  |                            |
| POST PRODUCTION REPORTING<br>- Diamond -Diversity Actual User Guide<br>- Algent Calculate - Guids Start Guide<br>- Algent Calculater - Guids Start Guide<br>- Cot & MT V Post Production Scripting Instructions<br>- Made Outside of London and D&I end of production report<br>- BJRTFAABHC Calculator<br>- Diamond -Diversity Proceived User Guide<br>- Masic Reporting Guide<br>- Masic Ampring Guide<br>- CC & MTV Post Production Scripting Templete                                                                                                    |                    |    |  |                            |
| Post Production Paperwork must be submitted online_please log in below<br>For PCIS account or paperwork support please contact PostProductionpaperwork@vinn.com.                                                                                                    |                    |    |  |                            |
|                                                                                                    | Log in<br>Password |    |  |                            |
|                                                                                                    | Ente               | er |  |                            |
|                                                                                                    |                    |    |  | Register / Forgot Password |

When you sign up, you will have two options, depending on your position at your production company:

## HEAD OF PRODUCTION OR EQUIVALENT

If you are a Head of Production/Line Producer or equivalent who is across the entire production.

#### **PRODUCTION MANAGER/CO-ORDINATOR**

If you are a Production Manager/Coordinator/Secretary who is working on just one programme within the production company.

#### To register:

- Fill out your email address (NB only official company email addresses, not Hotmail/Gmail etc)
- Create a password
- Select Role 'Head of Production <u>or</u> Production Manager/Coordinator'
- Select the Production Company you work for
- Select the productions you need access to <u>(Production Manager/Coordinator only</u>)
- Click Sign up

|                                                       | Register with the Hub                                     |        |
|-------------------------------------------------------|-----------------------------------------------------------|--------|
| Email                                                 |                                                           | ) •    |
| Password                                              |                                                           | •      |
| Confirm password                                      |                                                           | •      |
|                                                       | Password Policy                                           | ,<br>, |
|                                                       | ○ Head of Production<br>○ Production Manager/Co-ordinator | •      |
| Production company                                    | Select a company 🗸                                        |        |
| Programmes                                            | Select Programme(s)                                       | *      |
| _                                                     |                                                           |        |
| I'm not a robot                                       |                                                           |        |
| Sign up                                               |                                                           |        |
| For registration or post production paperwork support | t contact PostProductionpaperwork@channel5.com            |        |

A green banner will display at the top of the page when the user has been set up. You will receive an email like the one below when your registration is completed successfully. This email is automatically generated, so if you do not have this within 5 minutes of registering please check your junk folder. If you still cannot see it, repeat the sign up process. Once the registration email is received please contact postproductionpaperwork@vimn.com to approve your account.

#### An email will arrive looking like the below: New user request in the Five programme information system From: <PostProductionpaperwork@channel5.com> Date: 2017-02-09 09:44 Hello, You have requested for the new access to below details : Role applied for : Head of production. The Production company was : dummy company The programme(s) associated was : Access to all the programmes. This request has been sent for approval. You will be notified regarding the status of this request via your registered email address.

Kind regards,

Five Programme Delivery Team

#### Programme Management will either approve or reject the request.

New user request has changed status in the Five programmeinformation system From: <PostProductionpaperwork@channel5.com> Date: 2017-02-09 09:45

Hello,

Your request for the access is been changed:

The Production company was : dummy company The programme(s) associated was : ALL PROGRAMMES.

The status of the request :ACCEPTED

The comment associated with the change was:

Not applicable.

Kind regards,

Five Programme Delivery Team

You can now log on and access all the programme forms.

# **Production Company Homepage**

Your homepage will look like the below with the following options.

|                                  |        | <b>PRODUCTION HUB</b> UK Commissions |
|----------------------------------|--------|--------------------------------------|
|                                  |        | <b>^</b>                             |
| Request New Company              |        |                                      |
| User Company Mapping             |        |                                      |
| <ul> <li>Company List</li> </ul> |        |                                      |
| 😂 (DNU) Test                     |        |                                      |
|                                  |        |                                      |
| You are logged in as             | (Fire) | Logout                               |

## **Request New Company**

This is to be used:

- If your company has multiple smaller brands within it. For example under Paramount UK we would have MTV, Channel 5, Nickelodeon etc.
- To add additional programmes from your production company to your user account.

To register for an additional subsidiary or to add new programmes to your acocunt, click on User Company mapping which will take you through to the below.

| Role *                                 |                 |
|----------------------------------------|-----------------|
| <ul> <li>Head of Production</li> </ul> |                 |
| Production Manager/Co-ordinator        |                 |
| Production company *                   |                 |
| Select a company                       | ~               |
| Programmes *                           |                 |
| Select Programme(s)                    | •               |
|                                        | Request Company |

Your email address will automatically be filled in. Select the relevant role, and the production company and programme(s) the same as initial registration. Then click request company. Once completed, email the post production paperwork team for approval.

#### **Company List**

This will show you which production companies your account is mapped to Click through to see each individual programme.

If any of the production company details are incorrect, please inform the Production Management team and they will update it accordingly.

Relevant programme titles are listed at the bottom of the page under 'In Progress'. Click on the title you are completing paperwork for.

|                                     |                                 | PRODUCTION HUB UK Commissions |
|-------------------------------------|---------------------------------|-------------------------------|
| Back to Production (                | n Company Home                  | <b>^</b>                      |
| <ul> <li>Company Details</li> </ul> | 8                               |                               |
| Address:<br>Postcode:<br>Country:   | United Kingdom<br>020 3560 2000 |                               |
| Programmes                          |                                 |                               |
| In Progress                         |                                 |                               |
| Completed<br>This company has no C  | Completed programmes            |                               |

Click on each individual episode to bring up the episodic pages for completion as below:

|                                                           | PRODUCTION HUB UK Commissions                                                                                       |
|-----------------------------------------------------------|----------------------------------------------------------------------------------------------------|
|                                                           | A                                                                                                    |
| <ul> <li>Programme D</li> </ul>                           | ails                                                                                                    |
| Program<br>Rummin<br>Production M<br>Contact A<br>Phone N | Hast I Hankly Ores, Canden Team, London<br>Balt<br>Balt Deam Nell (ginamed S.com)<br>Balt Deam Nell (Schemed S.com) |
| Edit programme<br>Back to Producti                        |                                                                                                    |
| Episodes                                                  |                                                                                                    |
| <ul> <li>In Progress</li> </ul>                           |                                                                                                    |
| Episode 1 (C<br>Episode 2 (C                              |                                                                                                    |
| <ul> <li>Completed</li> </ul>                             |                                                                                                    |
| This programme has                                        | in progress spikolos                                                                                                |

# **Compliance Form**

| Versions                                                                                                    |                                                        |                                                 |                                                                                       |   |
|----------------------------------------------------------------------------------------------------|--------------------------------------------------------|-------------------------------------------------|---------------------------------------------------------------------------------------|---|
| Episode Details                                                                                                    |                                                        |                                                 |                                                                                       |   |
| Programme: Test Programme<br>Episode Title: Episode 2 (2 of 2)                                                                                                    | C5 Number: C5/98765/9002A<br>Commissioning Editor: N/A |                                                 | Company: (DNU) Test<br>Address: Haufey Cres, Camden Town, London<br>Contact: NUA (NA) |   |
| Technical Details                                                                                                    |                                                        |                                                 |                                                                                       |   |
| Format: HD V                                                                                                    |                                                        |                                                 |                                                                                       |   |
| Programme Contents                                                                                                    |                                                        |                                                 |                                                                                       |   |
| General Comments                                                                                                    |                                                        |                                                 |                                                                                       |   |
| Part Timings                                                                                                    |                                                        |                                                 |                                                                                       |   |
|                                                                                                    |                                                        |                                                 |                                                                                       | 6 |
| Suggested Warnings / On-Air Announcements                                                                                                    |                                                        |                                                 |                                                                                       |   |
|                                                                                                    |                                                        |                                                 |                                                                                       |   |
| Legal Comments                                                                                                    |                                                        |                                                 |                                                                                       |   |
|                                                                                                    |                                                        |                                                 |                                                                                       | 6 |
| Programme Times                                                                                                    |                                                        |                                                 |                                                                                       |   |
| Programme Stat           0         [0         [0         ]           Serve Version         [         [         [         ]         [         [         ]         [         ]         [         ]         [         ]         [         ]         [         ]         [         ]         [         ]         [         ]         ]         ]         ]         [         ]         ]         ]         ]         ]         ]         ]         ]         ]         ]         ]         ]         ]         ]         ]         ]         ]         ]         ]         ]         ]         ]         ]         ]         ]         ]         ]         ]         ]         ]         ]         ]         ]         ]         ]         ]         ]         ]         ]         ]         ]         ]         ]         ]         ]         ]         ]         ]         ]         ]         ]         ]         ]         ]         ]         ]         ]         ]         ]         ]         ]         ]         ]         ]         ]         ]         ]         ]         ]         ]         < | Credits Start     [0 ] [0 ]                            | Programme End           0         ](0         ] | Total Duration           0         [0         ]                                       |   |
| Save Draft Save And Complete Edit Cancel Copy Forms                                                                                                    |                                                        |                                                 |                                                                                       |   |
| Comments                                                                                                    |                                                        |                                                 |                                                                                       |   |
| There are no comments for this form                                                                                                    |                                                        |                                                 |                                                                                       |   |

Run through each section filling in the relevant information.

#### Format

Select if the programme is HD/SD.

#### **General Comments**

Use this field to share any information that may be deemed helpful to accompany the programme. Such as support groups, advice lines etc or any websites used to gather facts/stats or any other useful information. If there isn't anything to add, please just put N/A.

#### **Part Timings**

Use this field to tell us the part timings which should also include the break bumper. Please list the in and out timecode for each part as well as the part duration. As we expect a continuous file deliver with one single bumper, in your timings include this twice. Please also include any pre titles and credits within your timings. An example below:

|   | Part Timings                                  |
|---|-----------------------------------------------|
|   | Part 1: 10:00:00 - 10:09:15 - Duration: 09:15 |
|   | Part 2: 10:09:15 - 10:21:10 - Duration: 11:55 |
|   | Part 3: 10:21:10 - 10:34:30 - Duration: 13:20 |
| Γ | Part 4: 10:34:30 - 10:45:15 - Duration: 09:45 |
|   |                                               |

#### Suggested Warnings/Announcements

If you have any notes back from Content Legal please add them here.

#### Legal Comments

Use this field to include any detailed information between Content Legal/Production Lawyer that we should be made aware of.

#### **Programme Times**

The Programme by default will start at 10:00:00. Then add the time code of when the credits start. The Programme End time is both editorial and the end credit timings and then finally the total duration of the programme.

If the programme has delivered hard parted do not include the black between each part in your total duration.

#### SAVING FORMS

If you want to save the form but not submit it yet, type the version or date where it says **'SAVE VERSION'** and then click **SAVE DRAFT.** You can return to the form at any time.

When you have completed the form, type the version or date you wish to save it under where it says **SAVE VERSION** and click **SAVE & COMPLETE**. This will save the form but doesn't send it to Paramount UK as this is done at the end when all forms are completed.

| Save Version |                   |      |        |            |  |
|--------------|-------------------|------|--------|------------|--|
| 1A           |                   |      |        |            |  |
| Save Draft   | Save And Complete | Edit | Cancel | Copy Forms |  |

# **Other Contributors**

This form lists all people who appear on screen that have signed a release form or given on camera consent as well as the narrator or voice over where applicable.

Click to "Add new entry". This will open up the page below. Fields marked with an asterisk are compulsory and must be completed.

| Versions                                                        |                                                                                               |                                                                                                    |                                                                                                    |
|-----------------------------------------------------------------|-----------------------------------------------------------------------------------------------|----------------------------------------------------------------------------------------------------|----------------------------------------------------------------------------------------------------|
|                                                                 |                                                                                               |                                                                                                    |                                                                                                    |
| <ul> <li>Episode Details</li> </ul>                             |                                                                                               |                                                                                                    |                                                                                                    |
| Programme: Test Programme<br>Episode Title: Episode 2 (2 of 2)  | C5 Numbe<br>Commissioning Edito                                                               | : C598765:0002A<br>: N/A                                                                                              | Company:         (DNU) Test           Address:         Hawley Cres, Camden Town, London           Contact:         N/A (N/A) |
| ▼ Instructions                                                  |                                                                                               |                                                                                                    |                                                                                                    |
| This form should be used for details of Presenters, interviewer |                                                                                               |                                                                                                    |                                                                                                    |
| Each new contributor is entered as a new row on the form. To    |                                                                                               |                                                                                                    |                                                                                                    |
|                                                                 | d wish to come back to it later, press 'SAVE' and give your partially completed form a versio |                                                                                                    |                                                                                                    |
|                                                                 | nd give the form a final version name. You will then be redirected to the Episode Home Pag    |                                                                                                    |                                                                                                    |
|                                                                 | ViacomCBS once all 5 PAC sections have been completed. Once all sections have been c          | mpleted you will have the option to 'SUBMIT' the form. You will be notified, and the status will change indicating th | at the form has been accepted or rejected.                                                                                   |
| indicates a mandatory field                                     |                                                                                               |                                                                                                    |                                                                                                    |
| Other Contributors                                              |                                                                                               |                                                                                                    |                                                                                                    |
| This form is empty , please click to create the first item.     |                                                                                               |                                                                                                    |                                                                                                    |
|                                                                 |                                                                                               |                                                                                                    |                                                                                                    |
|                                                                 |                                                                                               |                                                                                                    |                                                                                                    |
| Name                                                            | *                                                                                             |                                                                                                    |                                                                                                    |
| Agent Name (if any)                                             |                                                                                               |                                                                                                    |                                                                                                    |
| Agent Address (if any)                                          |                                                                                               |                                                                                                    |                                                                                                    |
|                                                                 |                                                                                               |                                                                                                    |                                                                                                    |
|                                                                 |                                                                                               |                                                                                                    |                                                                                                    |
|                                                                 |                                                                                               |                                                                                                    |                                                                                                    |
| Base Fee                                                        | *                                                                                             |                                                                                                    |                                                                                                    |
| Union (pact/itva etc.) or other residual structure (if any)     |                                                                                               |                                                                                                    |                                                                                                    |
| NOTE: To save the work as draft or                              | Add Line to Form & Start New Line                                                             |                                                                                                    |                                                                                                    |
| to complete it, click on "Add Line                              | Add Line to Form (click this to access save options)                                          |                                                                                                    |                                                                                                    |
| to Form" - on the following screen<br>save the version.         | Cancel                                                                                        |                                                                                                    |                                                                                                    |
|                                                                 |                                                                                               |                                                                                                    |                                                                                                    |
| Save Version                                                    |                                                                                               |                                                                                                    |                                                                                                    |
| Save Draft Save And Complete Edit Copy Options                  | Cancel Copy Forms                                                                             |                                                                                                    |                                                                                                    |

If the contributor has been contracted or a fee agreed for participating/loss of earnings then add this into the 'base fee'. The base fee can either be added as a per episode fee (if

applicable) or a series fee. Please be sure to note the correct currency. Talent (voiceover/presenter/host) will need agent details completed. For interviewees, members of the public or talent who self represent, add N/A to the relevant boxes.

If this is the only or last contributor to be added, please click 'Add Line to Form' (click this option to access save options).

If more contributors are to be added, please click on 'Add Line to Form & Start New Line'.

If your contributors are the same for each episode please go to page 14 and read about copying forms.

#### **SAVING FORMS**

If you want to save the form but not submit it yet, type the version or date where it says **'SAVE VERSION'** and then click **SAVE DRAFT.** You can return to the form at any time.

When you have completed the form, type the version or date you wish to save it under where it says **SAVE VERSION** and click **SAVE & COMPLETE**. This will save the form but doesn't send it to Paramount UK as this is done at the end when all forms are completed.

## **Transmission Information**

This form holds information relevant to its Broadcast. Fields marked with an asterisk are compulsory and must be completed. All sections on this form are free text except for the Director section.

| Versions                                                                                                   |                                                                   |                                                                                            |                                                                       |
|----------------------------------------------------------------------------------------------------|-------------------------------------------------------------------|--------------------------------------------------------------------------------------------|-----------------------------------------------------------------------|
|                                                                                                    |                                                                   |                                                                                            |                                                                       |
| Episode Details                                                                                            |                                                                   |                                                                                            |                                                                       |
| Programme: Test Programme                                                                                  |                                                                   | C5/98765/0002A                                                                             | Company: (DNU) Test                                                   |
| Episode Title: Episode 2 (2 of 2)                                                                          | Commissioning Editor:                                             | NA                                                                                         | Address: Hawley Cres, Camden Town, London<br>Contact: N/A (N/A)       |
| ▼ Instructions                                                                                             |                                                                   |                                                                                            |                                                                       |
| When entering information on the transmission information form and wish to come back to it I               | later, press 'SAVE' and give your partially completed form a vers | ion name,                                                                                  |                                                                       |
| -<br>When the form is completed press 'SAVE AND COMPLETE' and give the form a final version                |                                                                   |                                                                                            |                                                                       |
| You will only be able to submit the Transmission Information to ViacomCBS once all 5 PAC se                | ections have been completed. Once all sections have been com      | pleted you will have the option to 'SUBMIT' the form. You will be notified, and the statu: | s will change indicating that the form has been accepted or rejected. |
| indicates a mandatory field                                                                                |                                                                   |                                                                                            |                                                                       |
| ▼ Directors                                                                                                |                                                                   |                                                                                            |                                                                       |
| Directors: Surname Add -> <- Remove                                                                        |                                                                   |                                                                                            |                                                                       |
| First Name                                                                                                 |                                                                   |                                                                                            |                                                                       |
| riist wante                                                                                                |                                                                   |                                                                                            |                                                                       |
| ·                                                                                                    |                                                                   |                                                                                            |                                                                       |
|                                                                                                    |                                                                   |                                                                                            |                                                                       |
| Ψ                                                                                                    |                                                                   |                                                                                            |                                                                       |
| Enter the name of the director(s). If there was no director, please enter the name of the nearest creative | alternative (such as the producer)                                |                                                                                            |                                                                       |
| <ul> <li>Safety Copy</li> </ul>                                                                            |                                                                   |                                                                                            |                                                                       |
|                                                                                                    |                                                                   |                                                                                            |                                                                       |
| State the name, address & telephone number of the post production facility where the safety copy is        | s stored.                                                         |                                                                                            |                                                                       |
| Name                                                                                                    |                                                                   |                                                                                            |                                                                       |
| Address                                                                                                    |                                                                   |                                                                                            |                                                                       |
|                                                                                                    |                                                                   |                                                                                            |                                                                       |
|                                                                                                    |                                                                   |                                                                                            |                                                                       |
|                                                                                                    |                                                                   |                                                                                            |                                                                       |
| Phone Number                                                                                               |                                                                   |                                                                                            |                                                                       |
| Email Address                                                                                              |                                                                   |                                                                                            |                                                                       |
|                                                                                                    |                                                                   |                                                                                            |                                                                       |
| ▼ Synopsis                                                                                                 |                                                                   |                                                                                            |                                                                       |
|                                                                                                    |                                                                   |                                                                                            |                                                                       |

| ▼ Restrictions                                                                                                    |
|----------------------------------------------------------------------------------------------------|
| Any restrictions on anothery use of instantia from the programme (e.g. olp usage, promotional use, use in trainers, internet use).                                                                                                    |
|                                                                                                    |
|                                                                                                    |
|                                                                                                    |
|                                                                                                    |
|                                                                                                    |
|                                                                                                    |
| ▼ Full Cast List                                                                                                    |
| Noluding presenter, nanator and main contributors                                                                                                    |
|                                                                                                    |
|                                                                                                    |
|                                                                                                    |
|                                                                                                    |
|                                                                                                    |
|                                                                                                    |
|                                                                                                    |
| ▼ List of Credits                                                                                                    |
| As they appear on some                                                                                                    |
|                                                                                                    |
|                                                                                                    |
|                                                                                                    |
|                                                                                                    |
|                                                                                                    |
|                                                                                                    |
| Save Version                                                                                                    |
| Save Datk    Save And Completer    Edst    Cancel    Capy Forms                                                                                                    |
| International Control (Control Control Con |
| ▼ Comments                                                                                                    |
| There are no comments for this form                                                                                                    |

#### Directors

To complete this section please add the surname then the first name in the relevant boxes and then click add. This will then be added to the form in the box underneath as per the below, this allows you to add multiple names if there are one or more Directors.

#### Safety Copy

Tell us where you have a back-up of your TXM; this is required should there be a request for redelivery in the event of an emergency.

#### Synopsis

This is the billings listings for each ep. A series summary if applicable and then the episodic synopsis.

#### Restrictions

This is where you should outline any clips that can't be used for Promo/Social/Marketing purposes. List the time codes and a brief description of the shot/clip.

#### **Cast List**

List the Presenters/Narrator/Actors/ Interviewees/ Experts and any other prominent contributors.

#### **Credits List**

Add in the credits as they appear at the end of the programme. If you have additional credits at the top end of the programme (in dramas for example) and these are not duplicated in the final credits please add these first and clearly indicate which credits are which.

#### SAVING FORMS

If you want to save the form but not submit it yet, type the version or date where it says **'SAVE VERSION'** and then click **SAVE DRAFT**. You can return to the form at any time.

When you have completed the form, type the version or date you wish to save it under where it says **SAVE VERSION** and click **SAVE & COMPLETE**. This will save the form but doesn't send it to Paramount UK as this is done at the end when all forms are completed.

# **Copyright Material**

This form holds all information relating to third party material that has been used in the programme (excluding music). Please tick the 'Not Required' box on the Episode Home Page as highlighted below if no copyright has been included in your programme.

|                                                                                                    |                                                                                                    |                                                                                                    |                                                                                                    |               |                        |                              | PRODUCT | TION HUB UK Commissions            |
|----------------------------------------------------------------------------------------------------|----------------------------------------------------------------------------------------------------|----------------------------------------------------------------------------------------------------|----------------------------------------------------------------------------------------------------|---------------|------------------------|------------------------------|---------|------------------------------------|
|                                                                                                    |                                                                                                    |                                                                                                    |                                                                                                    |               |                        |                              |         | <b>^</b>                           |
| Episode Details                                                                                          |                                                                                                    |                                                                                                    |                                                                                                    |               |                        |                              |         |                                    |
| Episode Title: Episode 1<br>C5 Number: C5/98765/00<br>Running Time: 00:00:00                             | 001A                                                                                                    |                                                                                                    |                                                                                                    |               | Company:<br>Programme: | (DNU) Test<br>Test Programme |         |                                    |
| Edit Episode Details<br>Back to Programme Home Page                                                      |                                                                                                    |                                                                                                    |                                                                                                    |               |                        |                              |         |                                    |
| <ul> <li>PAC Form (Completed)</li> </ul>                                                                 |                                                                                                    |                                                                                                    |                                                                                                    |               |                        |                              |         |                                    |
| Music Rights [Com<br>Compliance Form [Acco<br>Other Contributors [Acco<br>Transmission Information [Acco | BMIT VIA Q<br>mpleted)<br>cepted by Channel 5]<br>cepted by Channel 5]<br>cepted by Channel 5]<br>cepted by Channel 5] | Printable Version<br>Printable Version<br>Printable Version<br>Printable Version<br>Printable Version<br>Printable Version | Export to Excel<br>Export to Excel<br>Export to Excel<br>Export to Excel<br>Export to Excel<br>Export to Excel | Not Required? |                        |                              |         | Submit Music Rights page<br>Submit |
| föu are lopped in as brandon.wells@channe                                                                | el5.com (Five)                                                                                                    |                                                                                                    |                                                                                                    | $\bigcirc$    |                        |                              |         | Logout                             |

Please note fields marked with an asterisk are compulsory and must be completed.

Please make sure that if any of the copyright is not cleared worldwide, all media, in perpetuity then the rights must be noted down as per the contract.

To add a line of copyright, click add. This will open up the page as below:

| Versions                                                                                                    |                                                                                                    |                                     |                                                                                                    |                                                                                          |
|----------------------------------------------------------------------------------------------------|----------------------------------------------------------------------------------------------------|-------------------------------------|----------------------------------------------------------------------------------------------------|------------------------------------------------------------------------------------------|
|                                                                                                    |                                                                                                    |                                     |                                                                                                    |                                                                                          |
| <ul> <li>Episode Details</li> </ul>                                                                                                 |                                                                                                    |                                     |                                                                                                    |                                                                                          |
| Programme: Test Programme<br>Episode Title: Episode 2 (2 of 2)                                                                      |                                                                                                    | C5 Number:<br>Commissioning Editor: | C5907650002A<br>N/A                                                                                              | Company: (DNU) Test<br>Address: Hawley Cres, Camden Town, London<br>Contact: N/A (N/A)   |
| Instructions                                                                                                    |                                                                                                    |                                     |                                                                                                    |                                                                                          |
| Once you have completed the form and pressed *<br>indicates a mandatory field                                                       | Save" the form can then be submitted to ViacomCBS for approval. In orde                             | er to submit the form, click on the | "submit" link on the episode home page. ViacomCBS will not receive the form until it is submitted. Once the form | is submitted no further changes can be made unless the request is subsequently rejected. |
| Copyright Material                                                                                                    |                                                                                                    |                                     |                                                                                                    |                                                                                          |
| This form is empty , please click to create the fir                                                                                 | st item.                                                                                            |                                     |                                                                                                    |                                                                                          |
|                                                                                                    |                                                                                                    |                                     |                                                                                                    |                                                                                          |
| Type of Material                                                                                                    | Any Other Underlying Rights                                                                         | ✓ ★                                 |                                                                                                    |                                                                                          |
| Description of Material                                                                                                    |                                                                                                    | *                                   |                                                                                                    |                                                                                          |
| Start Timecode                                                                                                    | HH MM SS 😤                                                                                          |                                     |                                                                                                    |                                                                                          |
| Duration                                                                                                    | HH MM SS 🔆                                                                                          |                                     |                                                                                                    |                                                                                          |
| Source of material                                                                                                    |                                                                                                    | *                                   |                                                                                                    |                                                                                          |
| Rights Obtained & Length of License Period                                                                                          |                                                                                                    | *                                   |                                                                                                    |                                                                                          |
| Cost of rights                                                                                                    |                                                                                                    | *                                   |                                                                                                    |                                                                                          |
| NOTE: To save the work as draft or<br>to complete it, click on "Add Line<br>to Form" - on the following screen<br>save the version. | Add Line to Form & Start New Line<br>Add Line to Form (click this to access save options)<br>Cancel |                                     |                                                                                                    |                                                                                          |
| Save Version                                                                                                    |                                                                                                    |                                     |                                                                                                    |                                                                                          |
|                                                                                                    |                                                                                                    |                                     |                                                                                                    |                                                                                          |
| Save Draft Save And Complete Edit Copy                                                                                              | Options Cancel Copy Forms                                                                           |                                     |                                                                                                    |                                                                                          |
| <ul> <li>Comments</li> </ul>                                                                                                    |                                                                                                    |                                     |                                                                                                    |                                                                                          |
| There are no comments for this form                                                                                                 |                                                                                                    |                                     |                                                                                                    |                                                                                          |

Click on the drop down list to select the copyright type. The options are:

- Archive Footage
- Original & Adaption/Format Agreement/Quotations/Poetry/Books/Paintings
- Stills
- Any Other Underlying Rights.

In Material description, add in a brief description of the clip/image/book title and the product code (from an archive source if applicable). For example, 'Child running through flowers' Image12345. Add the in timecode and the clip duration into the following 2 lines. Ensure the in timecode starts with 10: 11: or 12: depending on its placement in the programme. And for the duration leave the HH as 00:

For Source of Material, please include either the website, archive source, person's name/estate or web page. For example: YouTube, Getty, Dylan Dylan's, Facebook etc.

In Rights obtained, ensure the length of license, allowed platforms and territory are all noted down. For example: worldwide, all media, in perpetuity or 5 years, UK & EIRE only, all media excluding theatrical release etc. These details can be pulled from the individual agreements.

For cost of rights, please add the cost paid for the copyright with the correct currency. If no costs were paid, please add N/A to the box. Add 'Fair Dealt' or 'Await Claim' to applicable fair dealt or best endeavours copyright <u>only</u>. To note, please only add in the cost of the copyright in the first instance of the copyright shown, if a piece of copyright is repeated throughout the programme please add 'repeat' into the cost box.

If this is the only or last entry for copyright to add please click "Add Line to Form (click this option to access save options)".

| If more copyright is to be added please click on "Add Line to Form & Start New Line" |
|--------------------------------------------------------------------------------------|
|--------------------------------------------------------------------------------------|

NOTE: To save the work as draft or to complete it, click on "Add Line to Form" - on the following screen save the version. Add Line to Form & Start New Line Add Line to Form (click this to access save options) Cancel

Once all copyright information has been , you can either save this version to review and/or update later or Save and Complete if all the information has been added.

#### **SAVING FORMS**

If you want to save the form but not submit it yet, type the version or date where it says **'SAVE VERSION'** and then click **SAVE DRAFT.** You can return to the form at any time.

When you have completed the form, type the version or date you wish to save it under where it says **SAVE VERSION** and click **SAVE & COMPLETE**. This will save the form but doesn't send it to Paramount UK as this is done at the end when all forms are completed.

If your copyright is the same for each episode or for a cutdown episode, please see the below about copying forms.

## **Copying Forms**

There is a copy function on the contributor and copyright pages that allows you to copy details from one episode to another. It's better that the episode you are copyng to is blank to avoid duplicate entries.

To do this go to the episode you wish to copy the information *from* and click on "copy", this will bring up the following page:

| ▼ Copy all lines to episodes in the same series                                                                                                    |           |               |       |  |  |  |  |
|----------------------------------------------------------------------------------------------------|-----------|---------------|-------|--|--|--|--|
| You have chosen to copy lines FROM the Music Rights section of the PAC form of Episode "Episode 1" of Programme "Test Programme", C5 number: C5/98765/0001A. |           |               |       |  |  |  |  |
| ALL lines on the original record will be copied TO the following selected Episode(s):                                                                        |           |               |       |  |  |  |  |
| Select                                                                                                    | C5 Number | Episode Title | Notes |  |  |  |  |
| D         Episode 2         C5/98765/0002A         0 lines already exist - new lines will be added                                                           |           |               |       |  |  |  |  |
| Copy Now Cancel                                                                                                    |           |               |       |  |  |  |  |

Select the episode you wish to copy the information to and click "copy now".

Once all information has been added, you can either save this version to review and/or update later or Save and Complete if all the information has been added.

#### Submitting Forms for approval

All forms must be saved and completed before submitting to Paramount UK. Music rights can be submitted separately to the other forms. To submit all other forms, music rights must show as either in progress, completed or submitted before sending or else this will show the following error. Please update the music rights status and try again.

Production Company Information System (UAT Environment For Testing) <u>Home</u>

# **An Error Occured**

Sorry, an error has occurred. If the error continues, please contact ViacomCBS telling them your username and what you were doing when the error occurred.

Return to home page

Once all forms are saved and completed, a submit button will appear on the Episode Home Page as shown below:

|                                                                                                    |                                                                                           |                                                                                                    |                                                                                                    |               |                                       | <b>PRODUCTION HUB</b> UK Commissions |
|----------------------------------------------------------------------------------------------------|-------------------------------------------------------------------------------------------|----------------------------------------------------------------------------------------------------|----------------------------------------------------------------------------------------------------|---------------|---------------------------------------|--------------------------------------|
|                                                                                                    |                                                                                           |                                                                                                    |                                                                                                    |               |                                       | <b>^</b>                             |
| Episode Details                                                                                                    |                                                                                           |                                                                                                    |                                                                                                    |               |                                       |                                      |
| Episode Title: Episo<br>C5 Number: C5/90<br>Running Time: 00.00                                                            | 1765/0002A                                                                                |                                                                                                    |                                                                                                    |               | nny: (DNU) Test<br>me: Test Programme |                                      |
| Edit Episode Details<br>Back to Programme Home P                                                                           | age                                                                                       |                                                                                                    |                                                                                                    |               |                                       |                                      |
| PAC Form (In Progres)                                                                                                    | s)                                                                                        |                                                                                                    |                                                                                                    |               |                                       |                                      |
| Music Cue Sheet<br>Music Rights<br>Compliance Form<br>Other Contributors<br>Transmission Information<br>Copyright Material | SUBMIT VIA Q<br>[In Progress]<br>[Completed]<br>[Completed]<br>[Completed]<br>[Completed] | Printable Version Printable Version Printable Version Printable Version Printable Version Printable Version Printable Version Printable Version | Export to Excel<br>Export to Excel<br>Export to Excel<br>Export to Excel<br>Export to Excel<br>Export to Excel | Not Required? |                                       | Production Management<br>Solumit     |
| ou are logged in as brandon.wells                                                                                          | channel5.com (Five)                                                                       |                                                                                                    |                                                                                                    |               |                                       | Logou                                |

# Click the submit buttons.

This will open up change status page, click ok.

| Episode Details     Episode Thile: Episode 2     C Startie: CSOFE00032A     Reving Time: 030670                                                                                                    | After submission you will not be able to change the details on the form. Do you wish to continue? | PRODUCTION HUB UK Commissions    |
|----------------------------------------------------------------------------------------------------|---------------------------------------------------------------------------------------------------|----------------------------------|
| Edit Epinole Detals<br>Exis to Pogame Hone Poge<br>• PAC Form (In Progress)                                                                                                    |                                                                                                   |                                  |
| Nuesc Cee Sheet SUBMITVIAO Pretable Veneor Expert to Extent<br>Nacad Rights Paragest Press Press Press Press<br>Complexes From Completed Press Press Press<br>Other Contributors Completed Press Press Press<br>Press Press Press Press Press Press Press Press Press<br>Press Press Press Press Press Press Press Press Press Press Press<br>Press Press Pr | t.Regared?                                                                                        | Production Management<br>Exdensi |
| to are logged in as brandon.wells@channelS.com (Five)                                                                                                    |                                                                                                   | Legent                           |

# If there are any comments you wish to add at the time of submission add them here:

| Please enter a comment                                                                                                    |                                                                  |
|----------------------------------------------------------------------------------------------------|------------------------------------------------------------------|
| The status of the form is being changed to 'Submitted to Channel 5'. No comment is required, however if you would like to attach a cover note or comment please do so below. T | To complete submission process press 'Continue & Submit' button. |
|                                                                                                    |                                                                  |
|                                                                                                    |                                                                  |
|                                                                                                    |                                                                  |
| Continue & Submit Cancel                                                                                                    |                                                                  |
| Contante & Studinik Cancer                                                                                                    |                                                                  |

### Click Continue & Submit.

This page has now been submitted to Production and Programme Management for review and sign off.

|                                                                                                    |                                                                                                    |                                                                                                    |                                                                                                    |               |                                  | PRODUCTION HUB UK Commissions |
|----------------------------------------------------------------------------------------------------|----------------------------------------------------------------------------------------------------|----------------------------------------------------------------------------------------------------|----------------------------------------------------------------------------------------------------|---------------|----------------------------------|-------------------------------|
|                                                                                                    |                                                                                                    |                                                                                                    |                                                                                                    |               |                                  | ń                             |
| Episode Details                                                                                                    |                                                                                                    |                                                                                                    |                                                                                                    |               |                                  |                               |
| Episode Title: Episod<br>C6 Number: C5/86<br>Running Time: 00:00                                                           | 765/0002A                                                                                                    |                                                                                                    |                                                                                                    |               | : (DNU) Test<br>: Test Programme |                               |
| Edit Episode Details<br>Back to Programme Home Pa                                                                          | ige                                                                                                    |                                                                                                    |                                                                                                    |               |                                  |                               |
| PAC Form (In Progres)                                                                                                    | s)                                                                                                    |                                                                                                    |                                                                                                    |               |                                  |                               |
| Music Cue Sheet<br>Music Rights<br>Compliance Form<br>Other Contributore<br>Transmission Information<br>Copyright Material | SUBMIT VIA Q<br>[In Progress]<br>[Submitted to Channel 5]<br>[Submitted to Channel 5]<br>[Submitted to Channel 5]<br>[Submitted to Channel 5] | Printable Version     Printable Version     Printable Version     Printable Version     Printable Version     Printable Version     Printable Version | Export to Excel<br>Export to Excel<br>Export to Excel<br>Export to Excel<br>Export to Excel<br>Export to Excel | Not Required? |                                  |                               |
| ou are logged in as brandon.wells@e                                                                                        | channel5.com (Five)                                                                                                    |                                                                                                    |                                                                                                    |               |                                  | Logout                        |

If once you've submitted you need to make any amendments or updates, email <u>postproduc-</u> <u>tionpaperwork@vimn.com</u> with the clock number and form that requires rejecting.

# Music Reporting

Please email <u>allinmusicservices@channel5.com</u> to be set up on Paramount UK's internal music reporting system Q to complete music cue sheets and how to complete the music reporting form on PCIS.

| General queries                   | postproductionpaperwork@vimn.com      |
|-----------------------------------|---------------------------------------|
| Music reporting                   |                                       |
| Channel 5:                        | Allinmusicservices@channel5.com       |
| MTV:                              | MMLUK&INTL@vimn.com                   |
| Comedy Central:                   | musiclicensing@bskyb.com              |
| Albert paperwork                  | info@wearealbert.org                  |
|                                   | postproductionpaperwork@vimn.com      |
| Silvermouse paperwork<br>approval | Postproductionpaperwork@vimn.com      |
| Silvermouse set up & help         | Silvermousehelpdesk@silvermouse.com   |
| Delivery / Tech Spec Enquires:    |                                       |
| Channel 5:                        | Alfie.Sanderson@paramount.com         |
|                                   | allinbroadcastoperations@channel5.com |
|                                   | allinprogrammecompliance@channel5.com |
| MTV and Comedy Central:           | GCS AMS Contentops@vimn.com           |
| ,                                 | Dave.Ritchie@paramount.com            |

# Post Production Paperwork contacts

# **Frequently Asked Questions**

#### The same piece of copyright is used throughout the programme can I copy this information?

Yes, you can use the copy function to the left of the line on the form and copy the information. The only detail to be updated would be the in timecode and the duration.

#### Do I have to enter each time the copyright is used in the programme or can I put in a total duration?

No, please add in each time a piece of copyright appears on screen.

#### Do I have to add in everyone who walks past on screen to the contributor section?

No, this section is for anyone who has give verbal or written consent to appear in the programme as well as the presenter(s) and VO artist(s).

#### Do I include the credits in my timings for the final part?

Yes, the final part timings should include credits and endboard until the screen goes black.

#### Do I have to add the cost of the copyright everytime it appears?

No, you can put in the cost for the first tme the copyright appears and for every repeat add the word 'repeat' to the costs box.

#### When will my programme show up on PCIS?

The programme is added after BBAM approval but you won't be able to see it until it's mapped to your account. Please use the User Company Mapping tool to add the programme to your account. If you can't see it listed after using this tool then please contact **postproductionpaperwork@vimn.com** to create the programme.

#### Where can I find my clock number on the hub?

Your clock number can be found here.

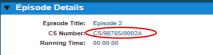

## How can I get a copy of my paperwork for my records?

You can download PDF or exported Excel versions of your forms from here.

|                                                                                                    |                                                                                                |                                                                                                    |               |                                    | PRODUCTION HUB UK Commissions   |
|----------------------------------------------------------------------------------------------------|------------------------------------------------------------------------------------------------|----------------------------------------------------------------------------------------------------|---------------|------------------------------------|---------------------------------|
|                                                                                                    |                                                                                                |                                                                                                    |               |                                    | <b>^</b>                        |
| Episode Details                                                                                                    |                                                                                                |                                                                                                    |               |                                    |                                 |
| Episode Title: Episode 2<br>C5 Number: C5/98765/0092A<br>Running Time: 00:00:00                                                                                                    |                                                                                                |                                                                                                    |               | r: (DNU) Test<br>a: Test Programme |                                 |
| Edit Episode Details<br>Back to Programme Home Page                                                                                                    |                                                                                                |                                                                                                    |               |                                    |                                 |
| <ul> <li>PAC Form (In Progress)</li> </ul>                                                                                                    | 1                                                                                              | 1                                                                                                    |               |                                    |                                 |
| Music Cue Sheet SUBMT VI<br>Music Rights (tr Proges<br>Compliance Form [Complete<br>Other Contributors [Complete<br>Transmission Information [Complete<br>Copyright Material [Complete | a) A Restricte Version<br>a) Principle Version<br>b) Printable Version<br>b) Printable Version | Export to Excel<br>Export of Excel<br>Export of Excel<br>Export to Excel<br>Export to Excel<br>Export to Excel | iot Required? |                                    | Production Management<br>Educat |
| ou are logged in as brandon.wells@channel5.com                                                                                                    | m (Five)                                                                                       |                                                                                                    |               |                                    | Logout                          |

# All my forms have been sent back but I only need to make amendments to one. Have I missed something?

We can only reject whole episodes instead of individual forms. Please save and complete the unedited forms before attempting to resubmit your changes.